# LAMAX W10.1

### **Quick Start Guide**

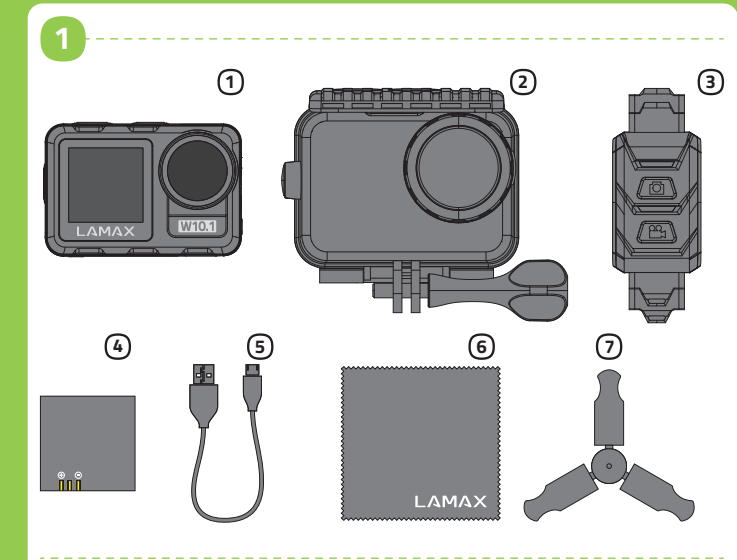

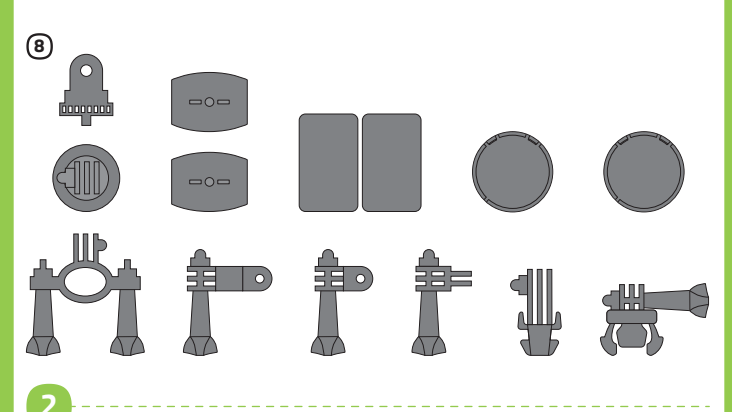

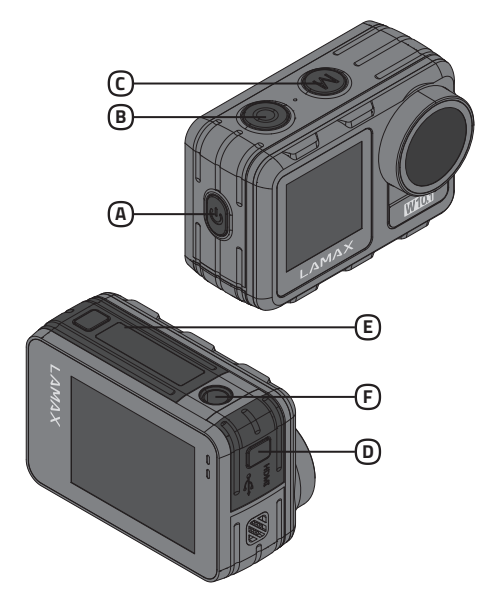

◈

3

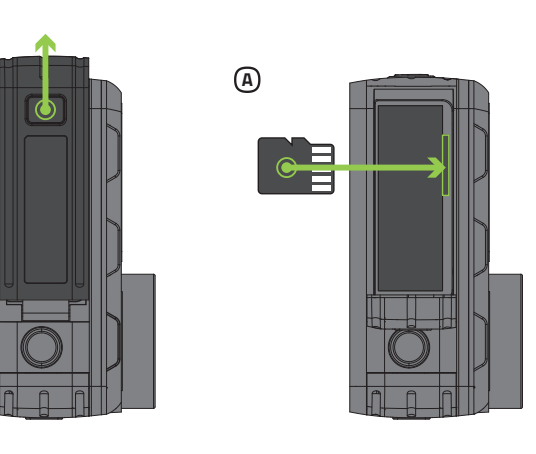

# $^{\circledR}$

**THE LITTLE STATE** 

### **1** PACKAGE CONTENTS

1 LAMAX W10.1 action camera Case, waterproof up to 40 m 3 Remote control, waterproof  $\overline{q}$  up to 2 m<br> $\overline{q}$  Li-ion battery

**5** Micro USB cable for charging / transferring files<br> **6** Microfibre cloth  $\oslash$  Mini tripod **8** Mounts

### 2 INTRODUCTION TO THE CAMERA / CONTROLS

- @ POWER
- **6** REC button<br> **C** MODE button
- **O** Door to micro USB and micro HDMI connectors<br> **C** Door to battery and microSD card slot
- 

Thread to attach the camera to a tripod or selfie stick Note: To avoid damaging the camera, only use the recommended accessories.

◈

EN

### Camera controls

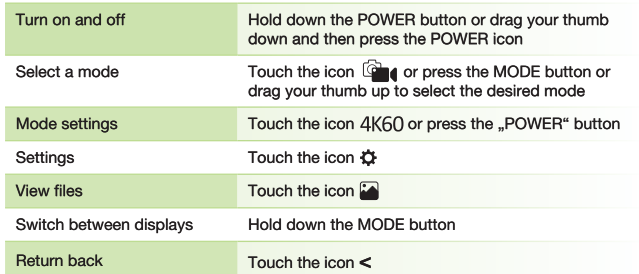

### **8** USING THE CAMERA FOR THE FIRST TIME

- A Insert the microSD card into the camera as shown (connectors toward the lens)
	- > Press the lock button at the bottom of the camera. Slide the door outwards and open it.
	- Insert the card only when the camera is turned off and not connected to the computer.
	- > Format the card directly in the camera itself the first time you use it. Ve recommend memory cards with a higher write speed (UHS Speed Class - U3 and higher) and a maximum capacity of 256 GB.
	- > Note: Only use microSDHC or SDXC cards from reputable manufacturers.<br>Generic cards do not guarantee the proper functioning of the data storage.

### ® Connecting the camera to the power

- > You can charge the camera either by connecting it to a computer or using<br>an optional AC adapter.
- It takes approximately 4.5 hours to charge the battery from 0 to 100 %. The charge indicator turns off after charging. > Note: Charging the battery from 0 to 80 % takes 2.5 hours.

### **4** WIFI APPLICATION

- Thanks to the mobile app, you will be able to change camera modes and settings<br>or view and download recorded videos and photos directly to your mobile device. (A) Scan the QR code to download the application.
- ® Install the application on your mobile device.
- © Turn on WiFi on the camera by swiping down and then touching the WiFi icon. **O** On your mobile device, connect to the WiFi network with the camera's
- name. The WiFi password is displayed on the camera screen (factory setting is 12345678).

### **5** FURTHER INFORMATION

For complete instructions, firmware updates and the latest news about LAMAX products scan the QR code.

CS

> http://www.lamax-electronics.com/lamax-w101

#### $\mathbf \Omega$ **OBSAH BALENÍ**

- 10.1 Akční kamera LAMAX W10.1 20 Vodotěsný obal do 40 m<br>30 Vodotěsný obal do 40 m<br>30 Dálkové ovládání vodotěsné do 2 m 4 Li-ion baterie
	- přenos souborů<br>
	© Utěrka z mikrovlákna 7 Mini stativ **O** Úchyty

5 Micro USB kabel pro nabíjení /

## **2 SEZNÁMENÍ SE S KAMEROU / OVLÁDÁNÍ**

- @ Tlačítko POWER Tlačítko REC
- O Tlačítko MODE
- 
- ି Dvířka k baterii a slotu na micro SD kartu
- Závit pro upevnění kamery na stativ nebo selfie tyč Poznámka: Používejte pouze doporučené příslušenství, v opačném případě<br>může dojít k poškození kamery

### Ovládání

Zapnu Zvole

Nasta

Nasta Prohlí

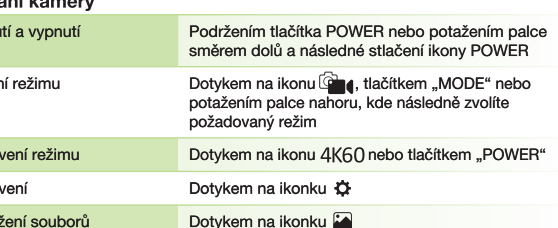

### **ED VERPACKUNGSINHALT**

- 10 Actioncam LAMAX W10.1 Wasserdichte Hülle bis 40 m 3 Bis 2 m wasserdichte Fernbedienung 4 Li-ion Batterie
- 5 Micro USB Kabel zum Aufladen und für die Datenübertragung<br>
Mikrofasertuch (7) Mini Stativ ® Halterungen

### **2 BEKANNTMACHUNG MIT DER KAMERA / BEDIENUNG**

DE

- **A** POWER Taste
- **®** REC Taste ©ි MODE Taste
	- **D** Klappe der Micro USB und Micro HDMI Anschlüsse
	- C Klappe des Batterieschachtes und des Micro SD Slots
	- *C* Gewinde zur Befestigung der Kamera auf einem Stativ oder einer Selfiestange Anmerkung: Verwenden Sie nur das empfohlene Zubehör, sonst könnte die Kamera beschädigt werden

### Bedienung der Kamera

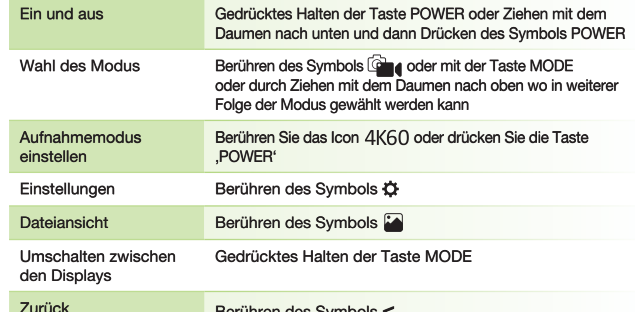

### **8 ERSTE INBETRIEBNAHME DER KAMERA**

# 4 Legen Sie die SD Karte, wie in der Abbildung beschrieben, in die Kamera<br>(Kontakte in Richtung zum Objektiv)

- > Drücken Sie im unteren Bereich der Kamera auf die Sicherungstaste. Schieben Sie die Klappe nach außen und öffnen Sie die Klappe. > Legen Sie die Karte nur dann ein, wenn die Kamera ausgeschaltet und nicht<br>mit einem PC verbunden ist.
- > Formatieren Sie die Karte bei der erstmaligen Verwendung direkt in der Kamera. Wir empfehlen Speicherkarten mit einer höheren Schreibgeschwindigkeit (UHS Speed Class -U3 und höher) und einer maximalen Kapazität von 256 GB.
- > Anmerkung: Verwenden Sie nur Micro SDHC bzw. SDXC Karten renommierter
- Hersteller. Karten unbekannter Hersteller garantieren keine richtige<br>Funktionsweise des Datenspeichers.

### ® Verbinden Sie die Kamera mit einem Stromanschluss

- Sie können die Kamera entweder über einen PC oder über einen<br>Netzsteckeraufladen, der als Zubehörerhältlich ist.
- > Das Aufladen der Batterie von 0 auf 100 % dauert ungefähr 4,5 Stunden. Nachdem die Batterien aufgeladen sind erlischt die Ladestandanzeige. > Anmerkung: Das Aufladen der Batterie von 0 auf 80 % dauert 2,5 Stunden.

#### 4 **WIFI APP**

Dank der mobilen App können Sie die Betriebsmodi und die Kameraeinstellungen andern und gemachte Videoaufnahmen und Fotos direkt in Ihrem mobilen Gerät ansehen oder herunterladen.

- 4 Lesen Sie den QR Kode ein um die App herunterzuladen.
- ® Installieren Sie die Applikation in Ihr mobiles Gerät.
- C Schalten Sie WiFi in der Kamera ein, indem Sie Ihren Daumen nach unten ziehen.
- **@** Verbinden Sie Ihr mobiles Gerät mit dem WiFi Netz mit dem Namen Ihrer Kamera. Das WiFi Passwort wird auf dem Display der Kamera angezeigt (werksseitig 12345678)

#### 6 **WEITERE INFORMATIONEN**

Um die komplette Anleitung, Aktualisierungen der Firmware und Neuheiten<br>über die LAMAX Produkte zu erhalten, scannen Sie den QR Kode ein. http://www.lamax-electronics.com/lamax-w101

ofibry

### **A ZAWARTOŚĆ OPAKOWANIA**

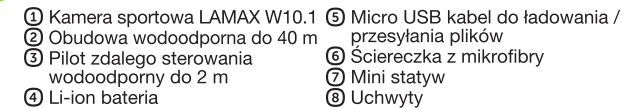

### 2 ZAPOZNANIE Z KAMERĄ / OBSŁUGA

- **A** Przycisk POWER
- *O* Przycisk REC
- © Przycisk MODE D Drzwiczki do złącza micro USB i micro HDMI
- **©** Drzwiczki baterii i gniazdo karty micro SD
- + Gwint do mocowania aparatu na statywie lub na selfie kijku Uwaga: używaj tylko zalecanych akcesoriów, w przeciwnym razie kamera

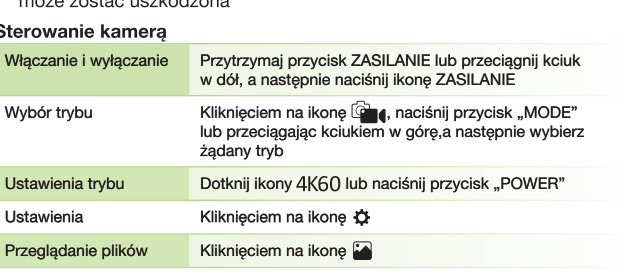

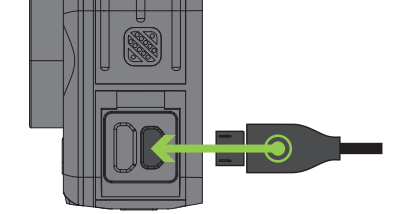

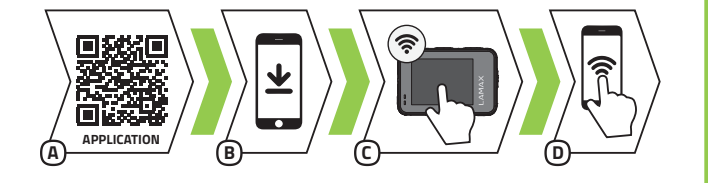

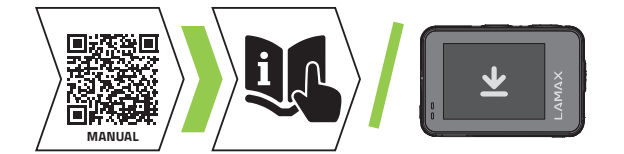

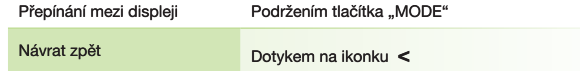

### **8 PRVNÍ POUŽITÍ KAMERY**

- @ Vložte microSD kartu do kamery podle obrázku (konektory směrem k objektivu)
	- » Ve spodní části kamery stlačte pojistné tlačítko. Posuňte dvířka směrem ven a otevřete.
	- > Kartu vkládejte jen když je kamera vypnutá a není připojená k počítači.
	- » Kartu při prvním použití zformátujte přímo v kameře.
	- > Doporučujeme paměťové karty s vyšší zapisovací rychlostí (UHS Speed Class –U3 a vyšší) a maximální kapacitou 256 GB.
	- Poznámka: Používejte jen Micro SDHC či SDXC karty od renomovaných výrobců. Karty neznačkových výrobců nezaručují správné fungování<br>datového úložiště.
- ® Připojte kameru k napájení
	- > Kameru můžete nabíjet jak připojením k počítači, tak pomocí dokoupitelného síťového adaptéru.
	- > Nabití baterie z 0 na 100 % trvá přibližně 4,5 hod. Po nabití zhasne indikátor nabíjení.
	- De Poznámka: Nabití baterie z 0 na 80 % trvá 2 5 hod

### 4 WIFI APLIKACE

Díky mobilní aplikaci budete moci měnit režimy a nastavení kamery nebo prohlížet a stahovat natočená videa a fotografie přímo do vašeho mobilního zařízení.

- A Načtěte QR kód pro stažení aplikace.
- ® Nainstalujte aplikaci do vašeho mobilního zařízení.
- C Zapněte WiFi v kameře potažením palce směrem dolů a následným stlačením ikony WiFi.
- **O** Na vašem mobilním zařízení se připojte na WiFi síť s názvem kamery.<br>Heslo na WiFi je zobrazené na displeji kamery (z výroby 12345678).

### **5** DALŠÍ INFORMACE

Pro kompletní návod, aktualizaci firmware a novinky o produktech LAMAX naskenujte QR kód.

◈

> http://www.lamax-electronics.com/lamax-w101

wyświetlaczami

Kliknięciem na ikonę <

### S PIERWSZE UŻYCIE KAMERY

Powrót

- @ Włóż kartę microSD do kamery, jak pokazano (złącza w kierunku obiektywu) na obrazku
	- » Naciśnij przycisk blokady na spodzie kamery. Wysuń drzwiczki na zewnątrz *i* otwórz je
	- > Włóż kartę tylko wtedy, gdy kamera jest wyłączona i nie jest podłączona do komputera.
	- > Sformatuj kartę bezpośrednio w kamerze przy pierwszym użyciu.
	- 3 Zalecamy używanie kart pamięci o wyższej prędkości zapisu (klasa szybkości UHS U3 i wyższa) i maksymalnej pojemności 256 GB.
	- > Uwaga: używaj tylko kart Micro SDHC lub SDXC renomowanych origue response producentów nie gwarantują prawidłowego<br>działania i przechowywania danych.

### ® Podłączenie kamery do ładowania

- > Kamerę można ładować zarówno przez podłączenie jej do komputera, jak i za pomocą opcjonalnego zasilacza sieciowego.
- > Ładowanie akumulatora od 0 do 100 % zajmuje około 4,5 godziny. Po naładowaniu wskaźnik ładowania gaśnie.
- > Uwaga: Ładowanie akumulatora od 0 do 80 % zajmuje 2,5 godziny.

### 4 WIFI APLIKACJA

Dzięki aplikacji mobilnej będziesz mógł zmieniać tryby i ustawienia aparatu, a także przeglądać i pobierać nagrane filmy oraz zdjęcia bezpośrednio na urządzenie mobilne.

A Odczytaj kod QR, aby pobrać aplikację.

- ® Zainstaluj aplikację na urządzeniu mobilnym
- C Włącz Wi-Fi w kamerze, przesuwając palcem w dół, a następnie dotykając ikony Wi-Fi.
- ® Na urządzeniu mobilnym połącz się z siecią Wi-Fi o nazwie Kamera. Hasło do Wi-Fi będzie wyświetlone na ekranie kamery (z produkcji 12345678)

### **5** INFORMACJE DODATKOWE

- Zeskanuj kod QR, aby uzyskać pełne instrukcje, aktualizacje oprogramowania i wiadomości o produktach LAMAX
- > http://www.lamax-electronics.com/lamax-w101

# LAMAX W10.1

### **Quick Start Guide**

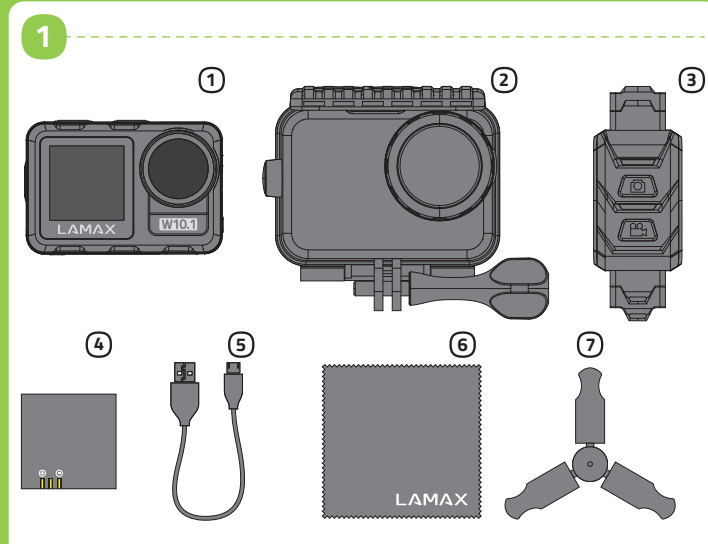

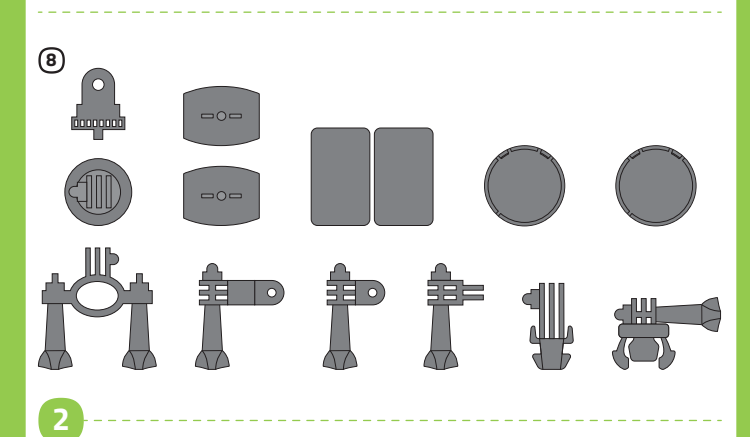

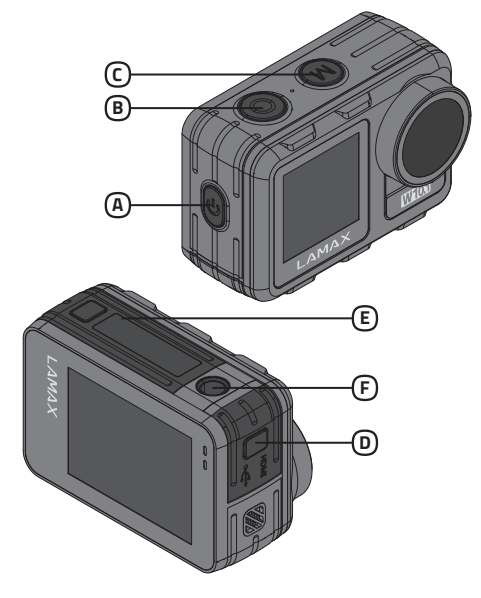

◈

-3

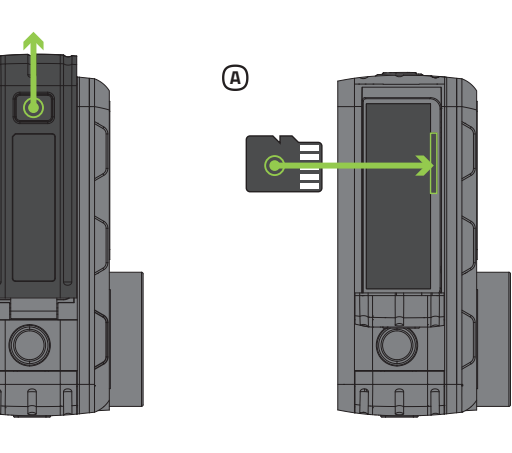

# $^{\circledR}$

**O OBSAH BALENIA** 

10 Akčná kamera LAMAX W10.1 D Vodotesný obal au<br>3 Diaľkové ovládanie Vodotesný obal do 40 m vodotesné do 2 m

5 Micro USB kábel pre nabíjanie / Se misió e súborov<br>prenos súborov<br>© Utierka z mikrovlákna ⑦ Mini statív *O* Úchyty

### 2 ZOZNÁMENIE S KAMEROU / OVLÁDANIE

- A Tlačidlo POWER
- ® Tlačidlo REC Tlačidlo MODE
- **@** Dvierka ku konektorom micro USB a micro HDMI
- *C* Dvierka k batérii a slotu na micro SD kartu

Závit pre upevnenie kamery na statív alebo selfie tyč<br>Poznámka: Používajte iba odporúčané príslušenstvo, v opačnom prípade môže dôjsť k poškodeniu kamery

◈

SK

### Ovládanie kamery

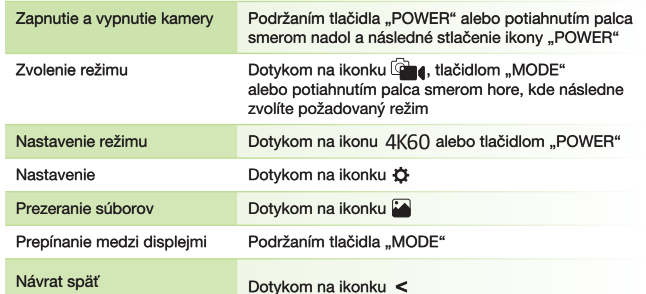

### **8 PRVÉ POUŽITIE KAMERY**

- A Vložte microSD kartu do kamery podľa obrázku (konektormi smerom k objektívu)
- V spodnej časti kamery zatlačte poistné tlačidlo. Posuňte dvierka smerom von a otvorte
- > Kartu vkladajte len keď je kamera vypnutá a nie je pripojená k počítaču. > Kartu pri prvom použití sformátujte priamo v kamere.
- **>** Odporúčame pamäťové karty s vyššou zapisovacou rýchlosťou (UHS)<br>Speed Class –U3 a vyššie) a maximálnou kapacitou 256 GB.
- > Poznámka: Používajte iba Micro SDHC či SDXC karty od renomovaných<br>výrobcov. Karty neznačkových výrobcov nezaručujú správne správanie<br>dátového úložiska.
- ® Pripojte kameru k napájaniu
- **>** Kameru môžete nabíjať ako pripojením k počítaču, tak pomocou<br>dokúpiteľného sieťového adaptéra.
- > Nabitie batérie z 0 na 100 % trvá približne 4,5 hod. Po nabití zhasne indikátor nabíjania

> Poznámka: Nabitie batérie z 0 na 80 % trvá 2.5 hod.

### 4 WIFI APLIKÁCIA

Vďaka mobilnej aplikácii budete môcť meniť režimy a nastavenia kamery<br>alebo prehliadať a sťahovať natočené videá a fotografie priamo do vášho mobilného zariadenia.

- A Načítajte QR kód pre stiahnutie aplikácie.
- ® Nainštalujte aplikáciu do vášho mobilného zariadenia.
- C Zapnite WiFi v kamere potiahnutím palca smerom nadol a následným stlačením ikony WiFi.
- **i** Na vašom mobilnom zariadení sa pripojte na WiFi sieť s názvom kamery.<br>Heslo na WiFi je zobrazené na displeji kamery (z výroby 12345678).

### 5 ĎALŠIE INFORMÁCIE

Pre kompletný návod, aktualizáciu firmware a novinky o produktoch LAMAX naskenujte QR kód.

НR

priienos datoteka 6 Krpa od mikro-vlakna

5 Mini tronožac<br>3 Držači

> http://www.lamax-electronics.com/lamax-w101

#### $\mathbf \Omega$ **SADRŽAJ PAKOVANJA**

- 1 Akcijska kamera LAMAX W10.1 5 Micro USB kabel za punjenje 20 Vodootporna futrola do 40 m<br>30 Daljinski upravljač vodootporan
- $do$   $2m$
- 4 Li-ion baterija
- 2 UPOZNAVANJE S KAMEROM / RUKOVANJE
	- @ Tipka POWER **Tipka REC**
	- Tipka MODE
	- D Poklopac micro USB i micro HDMI priključka
	- Poklopac baterije i utora za micro SD karticu
	- n Navoj za pričvršćenje kamere na stativ ili selfie štan
	- Napomena: Upotrebljavajte samo preporučenu opremu, u obratnom slučaju može doći do oštećenja kamere

### **Rukovanie kamerom**

Uklju

Posta

Pregl

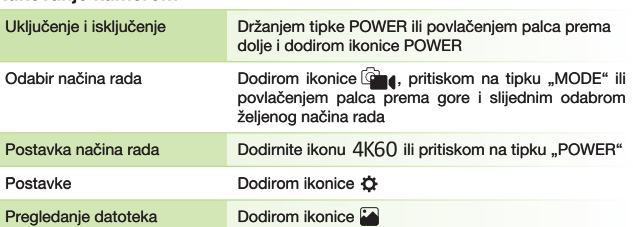

### HU **1** A CSOMAGOLÁS TARTALMA

- 1 LAMAX W10.1 akciókamera 2 40 m-ig vízálló készülékház 3 2 m-ig vízálló távirányító 4 Lítium-ion akkumulátor
- 5 Mikro USB-kábel töltéshez / fájlok továbbításához 6 Mikroszálas törlőkendő O Mini állvány ® Rögzítők

### 2 MEGISMERKEDÉS A KAMERÁVAL / VEZÉRLÉS

- **A** POWER gomb<br> **A** REC gomb
- O MODE gomb
	- **Micro USB** és mikro HDMI csatlakozóbemenet fedél
- **E** Elemház és micro SD kártya slot fedél
	- G A kamerát állványra vagy szelfi botra rögzítő menet<br>Megjegyzés: Kizárólag ajánlott tartozékokat használjon, ellenkező esetben
	- a kamera megsérülhet

### A kamera vezérlése

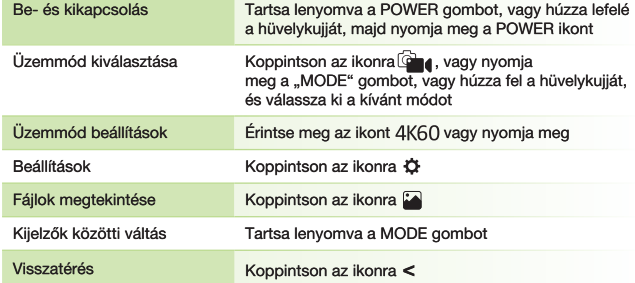

### **8 A KAMERA ELSŐ HASZNÁLATA**

- 4 Helyezze a microSD-kártyát a kamerába az ábrán látható módon (csatlakozókkal az objektív felé fordítva)
- > Nyomja meg a kamera alján lévő rögzítő gombot. Csúsztassa kifelé, majd nyissa fel a fedelet.
- > Csak akkor helyezze be a kártyát, ha a kamera ki van kapcsolva, és nincs a számítógéphez csatlakoztatva.
- > Az első használat alkalmával közvetlenül a kamerában formázza meg a kártyát. > Ajánlott nagyobb írási sebességű és max. 256 GB kapacitású<br>memóriakártyát használni (UHS Speed Class - U3 és nagyobb).
- Megjegyzés: Kizárólag neves gyártók Micro SDHC vagy SDXC kártyáit<br>használja. A nem neves gyártók Micro SDHC vagy SDXC kártyáit<br>működését.

### ® Csatlakoztassa a kamerát a táphoz

- >A kamerát vagy a számítógéphez csatlakoztatva, vagy megvásárolható hálózati adapterrel töltheti.
- > Az akkumulátor teljes feltöltése 0-ról 100 %-ra megközelítőleg 4,5 órát vesz igénybe. A feltöltést követően a töltésjelző kialszik.
- » Megjegyzés: Az akkumulátor feltöltése 0-ról 80 %-ra 2,5 órát vesz igénybe.

### 4 WIFI ALKALMAZÁSOK

- A mobil alkalmazás segítségével megváltoztathatja a kamera üzemmódjait<br>és beállításait, vagy megtekintheti és közvetlenül a mobil készülékére<br>is letöltheti a felvett videókat és rögzített fényképeket.
- A Olvassa be az alkalmazás letöltéséhez szükséges QR-kódot
- ® Telepítse az alkalmazást a mobil eszközére
- C Kapcsolja be a WiFi-t a kamerában: ujját húzza le a képernyőn, majd érintse meg a WiFi ikontv.
- © Csatlakozzon rá a mobilkészülékével a kamera nevével rendelkező<br>WiFi hálózathoz. A WiFi jelszava megjelenik a kamera képernyőjén<br>(alapértelmezett beállítás 12345678)

#### 6 **TOVÁBBI INFORMÁCIÓK**

A teljes használati útmutatóért, firmware frissítésekért és a LAMAX termékekkel kapcsolatos hírekért szkennelje be a QR kódot.

SI

⊕

> http://www.lamax-electronics.com/lamax-w101

### **1** OBSAH BALENIA

1 Aktivna kamera LAMAX W10.1 5 Micro USB kabel za polnjenje / 2 Vodoodporna embalaža do 40 m<br>3 Vodoodporno daljinsko prenos podatkov<br> **@** Krpica iz mikrovlakna upravljanje do 2 m<br>4 Li-ion bateriji 7) Mini stativ ® Ročaji

### 2 ZOZNÁMENIE S KAMEROU / OVLÁDANIE

- @ Tipka POWER
- **®** Tipka REC
- Tipka MODE<br>© Tipka MODE<br>© Pokrovček za konektorja micro USB in micro HDMI
- *E* Pokrovček za baterijo in režo za micro SD kartico
- 19 Naboj za pritrditev kamere na stativo ali palico za selfije
- Opomba: Uporabljajte samo priporočene pritikline, v nasprotnem primeru lahko pride do poškodbe kamere

### Upravlianie kamere

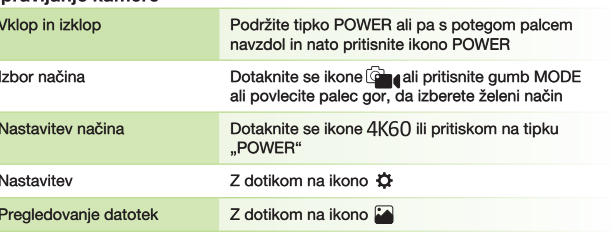

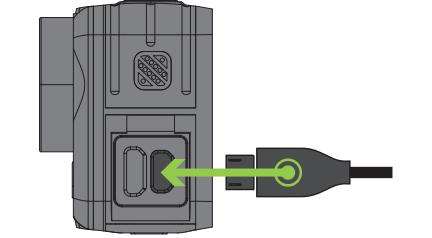

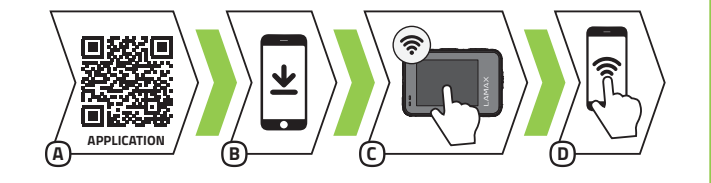

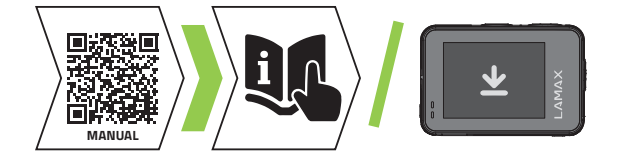

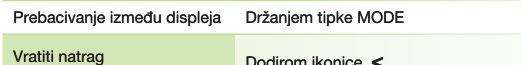

### **S** PRVA UPOTREBA KAMERE

- A Umetnite microSD karticu u kameru prema slici (kontakti u smjeru objektiva)
	- > U donjem dijelu kamere pritisnite sigurnosnu tipku. Pomaknite poklopac prema vani i otvorite ga.
	- > Karticu ubacujte samo kada je kamera isključena i nije priključena u računalo.
	- > Karticu pri prvoj upotrebi formatirajte izravno u kameri.
	- Preporučujemo memorijske kartice s većom brzinom zapisa (UHS Speed Class -U3 i viša) te s maksimalnim kapacitetom od 256 GB.
	- > Napomena: Upotrebljavajte samo Micro SDHC ili SDXC kartice renomiranih<br>proizvođača. Kartice nebrandiranih proizvođača ne osiguravaju ispravan rad podatkovnog spremišta.
- ® Priključite kameru u napajanje
	- > Kameru možete puniti kako priključenjem u računalo, tako i pomoću mrežnog punjača koji se može dodatno kupiti.
	- > Punjenje baterije s 0 na 100 % traje oko 4,5 sati. Nakon završetka punjenja,<br>pokazatelj punjenja će se ugasiti.
	- > Napomena: Punjenje baterije s 0 na 80 % traje 2,5 sati.

### 4 WIFI APLIKACIJA

Zahvaljujući mobilnoj aplikaciji moći ćete mijenjati načine rada i postavke kamere ili pregledati i preuzimati snimljene videozapise i fotografije izravno u svoj mobilni uređaj.

- A Učitajte QR kod za preuzimanje aplikacije.
- ® Instalirajte aplikaciju u svoj mobilni uređaj
- © Uključite WiFi u kameri povlačenjem palca prema dolje, a zatim pritiskom na ikonu WiFi.
- ® U svojem mobilnom uređaju se priključite na WiFi mrežu s nazivom kamere. Lozinka za WiFi je prikazana na displeju kamere (zadano je 12345678).

### 5 VIŠE INFORMACIJA

Za kompletne upute, ažuran firmware i novosti o proizvodima LAMAX skenirajte QR kod.

◈

> http://www.lamax-electronics.com/lamax-w101

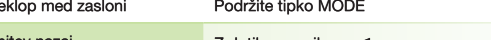

7 dotikom na ikono

### **B** PRVA UPORABA KAMERE

- A Vložite microSD kartico v kamero glede na sliko (konektorji usmerjeni k objektivu)
	- > V spodnji del kamere porinite varovalno tipko. Pokrovček porinite navzven in odprite.
	- » Kartico vložite samo, ko je kamera izključena in ni priključena k računalniku.
	- > Kartico pri prvi uporabi formartirajte neposredno v kameri.
	- Priporočamo vam spominke kartice z višjo hitrostjo zapisovanja (UHS Speed Class –U3 in več) in z maksimalno kapaciteto 256 GB.
	- > Opomba: Uporabljajte samo Micro SDHC ali SDXC kartice od priznanih<br>proizvajalcev. Za kartice nepriznanih proizvajalcev ne jamčimo pravilnega delovania podatkovne shrambe.
- ® Priključite kamero k el. napajanju
- Xamero lahko polnite ali preko računalnika ali pa preko omrežnega adapteria (se kupi posebei)
- > Polnjenje baterije iz 0 na 100 % traja približno 4,5 ure. Po polnjenju se ugasne indikator za polnjenje
- > Opomba: Polnjenje baterije iz 0 na 80 % traja 2,5 uri.

### 4 WIFI APLIKACIJA

Zahvaljujoč mobilní aplikaciji boste lahko spreminjali načine in nastavitve kamere ali pa pregledovali in prenašali video posnetke ter fotografije neposredno v vaše mobilne naprave.

- A Preberite QR kodo za prenos aplikacije.
- ® Aplikacijo naložite v vašo mobilno napravo
- © Vklopite WiFi v fotoaparatu tako, da povlecite palec navzdol in nato pritisnete ikono WiFi.
- ® Na vaši mobilni napravi se priključite na WiFi omrežje z imenom kamere. Geslo za WiFi je prikazano na zaslonu kamere (tovarniško je: 12345678)

### **5** DRUGE INFORMACIJE

- Za cela navodila, aktualizacijo strojne opreme in novosti o izdelkih LAMAX preberite QR kodo.
- > http://www.lamax-electronics.com/lamax-w101